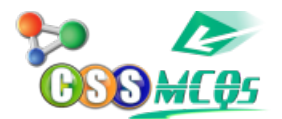

# **[How to Apply for CSS MPT 2024](https://cssmcqs.com/how-to-apply-for-css-mpt-2024-screening-test-2024-step-by-step-registration-procedures/) [Screening Test | Step by Step](https://cssmcqs.com/how-to-apply-for-css-mpt-2024-screening-test-2024-step-by-step-registration-procedures/) [Registration Procedures](https://cssmcqs.com/how-to-apply-for-css-mpt-2024-screening-test-2024-step-by-step-registration-procedures/)**

Watch here for all the important Step by step-by-step procedures [How to Apply](https://youtu.be/kq278x2VThM) [for CSS Screening Test 2024](https://youtu.be/kq278x2VThM)

### **[CSS 2024 Screening Test Online Application Full](https://youtu.be/kq278x2VThM) [Procedures](https://youtu.be/kq278x2VThM)**

## **How to Apply for CSS Screening Test 2024**

You will learn that

- How to Apply for CSS 2024
- How to Make your Profile
- How to add your education Information
- Online Application Full Procedures
- Where & How to your bank payment details
- Apply for CSS Screening Test 2024
- How to reduce your picture size which FPSC is demanding

### **FPSC CSS 2024 Screening Test Online Application Full**

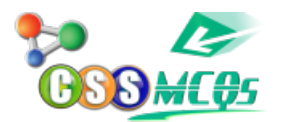

### **Procedures | How to Apply for CSS Screening Test 2024 | Online Application Full Procedure | CSS MPT Screening Test 2024 Online Application**

### **Follow the given steps for applying to the CSS Screening Test 2024 Exam:**

- 1. Deposit the exam fee in the nearest Govt. Treasury / State Bank of Pakistan / National Bank of Pakistan under the account head "CO2102-Organs of State Exam Fee (FPSC Receipt).
- 2. First Go to **[Fpsc.gov.pk](http://Fpsc.gov.pk)**
- 3. In the notification section, you may see of ["](https://www.fpsc.gov.pk/jobs/css/public-notice-mcq-based-preliminary-test-mpt-css-competitive-examination-2024-0)**[Competitive Examination](https://www.fpsc.gov.pk/jobs/css/public-notice-mcq-based-preliminary-test-mpt-css-competitive-examination-2024-0) [\(CSS\) 2024 – MCQ Based Preliminary Test \(MPT\)](https://www.fpsc.gov.pk/jobs/css/public-notice-mcq-based-preliminary-test-mpt-css-competitive-examination-2024-0)**["](https://www.fpsc.gov.pk/jobs/css/public-notice-mcq-based-preliminary-test-mpt-css-competitive-examination-2024-0) Click on that
- 4. After that, Check for "To Apply Online for MPT" **[Click here](https://online.fpsc.gov.pk/fpsc/css_prelim_exam_2024_bk/user/profile/newaccount.php?a=displayForm)**
- 5. **Sign up [THERE,](https://online.fpsc.gov.pk) but make sure, you enter all the details correctly, later on these won't change**
- 6. Create your profile as given [Step by Step](https://cssmcqs.com/step-by-step-procedures-how-to-apply-for-css-screening-test-2022/) in the video below
- 7. After creating your profile. Click on the "**[Apply for CSS](https://wp.me/pbZ0FN-2fsF)**"
- 8. Enter all your Banking Payment Details and Click on Submit.

# **GUIDE LINES FOR ONLINE SUBMISSION OF APPLICATIONS FOR MCQ BASED PRELIMINARY TEST (MPT) FOR**

#### **COMPETITIVE EXAMINATION (CSS) 2024**

**It is in the interest of the applicants to study and thoroughly observe the guidelines given in this document while applying online for CSS CE** 

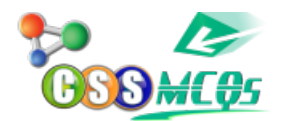

**CE-2019 and onwards", available on FPSC website**.

For any query/help regarding MPT, please call on UAN 051-111-000-248 or email at [fpsc@fpsc.gov.pk](mailto:fpsc@fpsc.gov.pk)

Only for **technical** assistance regarding Online Application Submission for MPT, please call at 051-9223288 during office hours.

# **The process of online application submission has 4 stages which are as follows: –**

- Stage 1: **Registration** of the applicant (Once)
- Stage 2: **Create/Edit Profile** of the applicant on the system
- Stage 3: **Applying Online**

Stage 4: **Printing** of computer generated pre-filled form The details of each of the above stages are as follows: –

Stage 1: **Registration** of the Applicant:

Each applicant is required to register himself/herself with the system once before applying. For this purpose, please take the following steps;

Open FPSC's website [\(fpsc.gov.pk\)](http://www.fpsc.gov.pk/) Please use browser **GOOGLE CHROME, MOZILLA FIREFOX, INTERNET EXPLORER 8.0** or higher.

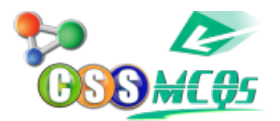

Follow the "Apply Online" link

Select "Competitive Examination (CSS) 2024 MPT"

Select "New User" option as displayed under

Following screen will appear

At registration screen, candidates **MUST** enter the following information in the relevant box. (If any information is not entered, the system will not proceed to the next stage)

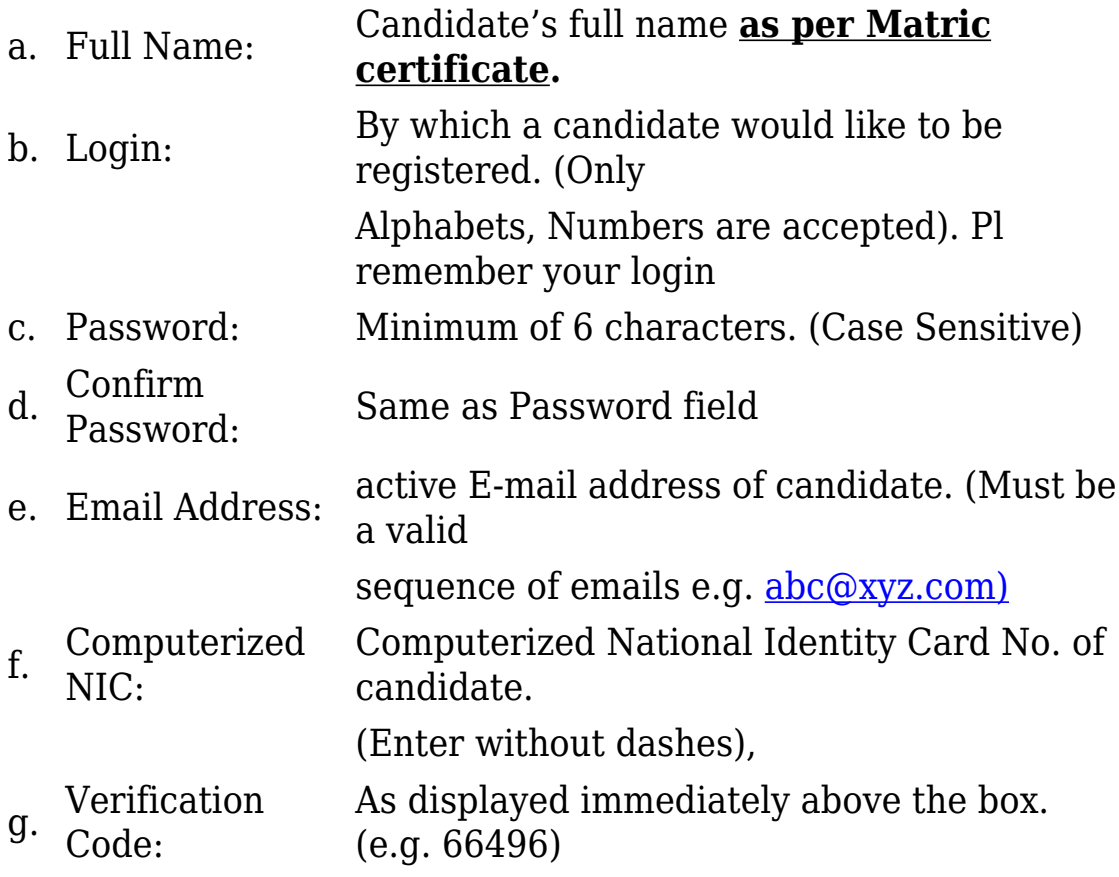

**Note: Please enter your CNIC, Name and Email Address very carefully as the same cannot be changed after submission. Please also ensure to remember your email address which you**

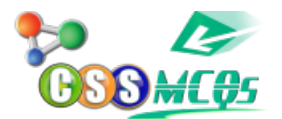

#### by Step Registration Procedures **mentioned while registering with FPSC.**

- 1. Select "Submit" button and wait
	- Following message box will be displayed on successful registration
	- Select "OK".
- 1. The Login Screen as on IV will re-appear
- 2. Enter your "Login" and "Password" as already chosen at the stage of registration in the relevant
- 3. Select "Login" button and wait
	- Following screen will appear
	- Select "Create/Update Profile" or "My Profile" option
	- Following screen will appear
	- Select "Profile" button to create profile

# **Stage 2: Creation of Profile of the applicant on the system**

- Following screen will appear
- Against the Name and CNIC fields, prefilled non-editable entries will appear as already given by the applicant at time of
- Enter/ Select relevant information and Select **"Save"** button and **It is obligatory to enter information in boxes marked with an asterisk(\*)**
- Following screen will appear
- Select/Browse your photograph having maximum size of Select "Upload" option and following screen will appear.
- Enter/Select relevant information pertaining to qualification one by one starting from the highest/qualification that makes you eligible for the "R"/"M"/"F"

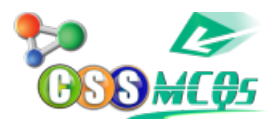

entries should be selected as per instruction only against the qualification that makes you eligible. Select **"Save"** to save and *continue adding additional qualifications till all have been entered*. Every qualification that is added keeps displaying at the bottom. *Any entered qualifications can be deleted or edited using appropriate options in "Action" menu, if required*.

- Select "Skip this section" option when done
- In case of any disability and need for helper/computer, necessary options may be Otherwise, skip this section
- When done, select "Skip this section"
- Your profile creation process will be complete and following screen willappear
- Select **"Create/Update Profile"** option
- Following screen will appear
- Select "Edit Profile" option to check/update your profile if so

#### **BEFORE PROCEED TO APPLY FOR CE CSS-2024 MPT, MAKE SURE THAT YOUR PROFILE ENTRIES ARE CORRECT AND COMPLETE.**

#### **TILL NOW YOU HAVE JUST CREATED YOUR PROFILE. TO APPLY ONLINE FOR CE CSS-2024 MPT PROCEED TO NEXT STEPS.**

# **Stage 3: Applying Online**

- When profile entries are found correct, then select **"Apply for CSS"** option from the Profile Menu
- Following screen will Select **"Apply"** to proceed further.

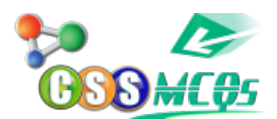

- Following screen will
- Provide the information in the fields as:  $-$

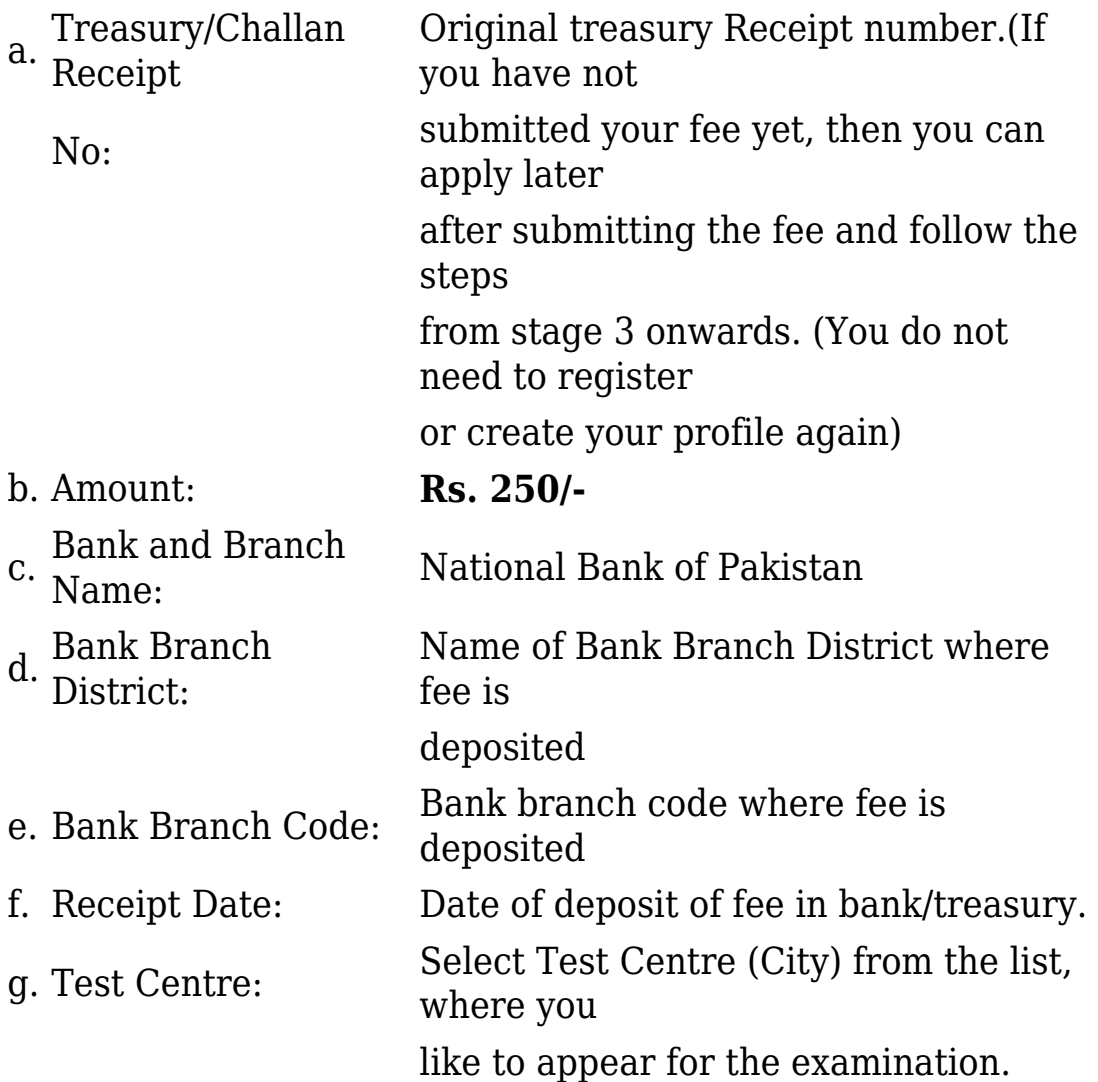

## **Note: It is obligatory to enter information in boxes marked with an asterisk(\*)**

- Select the "Proceed Next" button and
- Following screen will appear which contains complete entries of
- Please re-check the entries as reflected in above screen before selecting **"Confirm and Apply"** In case any correction is required, select **"Cancel"**

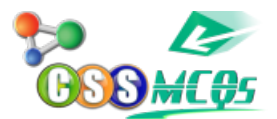

option and update your entries

#### **Note: After selecting "Confirm and Apply" option, your application for CE CSS 2024 MPT will be submitted and NO CHANGE in the application will be allowed.**

- Select **"Confirm and Apply"** option and following screen will appear
- Select **"OK"** button to complete the

# **Stage 4: Printing of computer generated pre-filled form**

- Select **"Application History"** to Print the online
- Select "Print View" to get following online pre-filled application
- Applicants can take printout of this application form for their own record.

Step by Step Procedure for FPSC CSS 2024 Screening Test Online Application by CSSMCQs

As FPSC has finally opened the online application for the CSS 2024 screening test.

So, Watch the full video so that you don't make any mistakes in your application. Here, you will get step by step Procedure for FPSC CSS 2024 Screening Test Online Application by https://cssmcqs.com/

CSS Screening Test 2024 Online Admission has Started | for MPT Advertisement

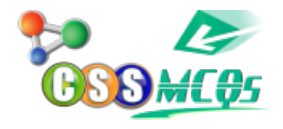

**[click here](https://cssmcqs.com/css-mpt-online-application-for-css-2024-screening-test-competitive-examination/)**

#### How to Apply for CSS MPT 2024 Screening Test 2024 | Step by Step Registration Procedures

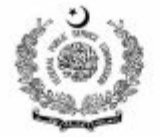

FEDERAL PUBLIC SERVICE COMMISSION Aga Khan Road Sector F-5/1, Islamabad

UAN 051-111-000-248 Phone No.051-9205075, Fax: 051-9213386, 051-9203410 e-mail: fpsc@fpsc.gov.pk, Website: www.fpsc.gov.pk

No.F.2/1(i)/2018-CE

Islamabad the 27<sup>th</sup> August, 2023

#### **PUBLIC NOTICE** MCQ BASED PRELIMINARY TEST (MPT) FOR **CSS COMPETITIVE EXAMINATION-2024** (Apply online well before 12<sup>th</sup> September, 2023)

1 Federal Public Service Commission (FPSC) will hold MCQ Based Preliminary Test (MPT) on 19<sup>th</sup> November, 2023 (Sunday). It is mandatory to qualify MPT for appearing in main written CSS Competitive Examination, 2024 for recruitment to posts in BS-17 in twelve Occupational Groups/Services of Federal Government.

2. MPT is likely to be held at following centres depending upon the availability of sufficient candidates:

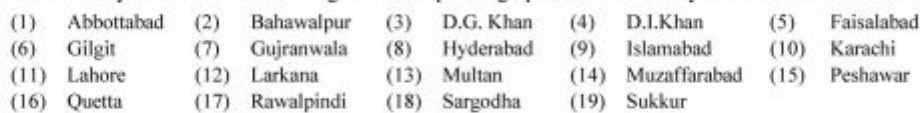

- 3. ELIGIBILITY: Both male and female including special persons having at least  $2<sup>nd</sup>$  Division Bachelor's degree and between the ages of 21 to 30 years are eligible. The upper age limit is relaxable by two vears for categories mentioned in Rule 6 of CSS Competitive Examination Rules-2019 and onwards, subject to fulfillment of documentary requirements. The cutoff date for determining the eligibility of the candidate in terms of age, qualification, domicile etc, is 31st December, 2023.
- 4. PROCEDURE FOR SUBMISSION OF APPLICATION: All aspirants may apply online for Preliminary MCQ Test during the period 28<sup>th</sup> August to 12<sup>th</sup> September, 2023.
- 5. Online Application, Challan Form, Rules & Syllabus for CSS Competitive Examination are available on FPSC Website www.fpsc.gov.pk.
- 6. CLOSING DATE for Submission of Online Application is 12<sup>th</sup> September, 2023.
- 7. SYLLABUS of MPT may be seen on FPSC's website at: www.fpsc.gov.pk.
- 8. CANDIDATES ARE ADVISED TO:
	- a. Carefully fill the online form and check it before final submission.
	- b. Deposit Rs. 250/-as Exam Fee, before the closing date in the nearest Government Treasury/State Bank of Pakistan/National Bank of Pakistan under the account head "C02101-Organs of State Exam fee (FPSC Receipt) and bring Original Challan form at Exam Center at the time of appearing in the Test.
	- c. Download computer generated Admission Certificates from FPSC website i.e. www.fpsc.gov.pk. In this regard no intimation shall be sent through post etc.
	- d. Be informed that examination centre once selected shall not be changed.
	- e. Mention CNIC Number & Date of Birth correctly in online form. Wrong entries may lead to rejection.
	- f. Strict compliance of CSS CE Rules 2019, as amended from time to time, is required and their acceptance by candidates is a pre-requisite.
	- g. Candidates are advised to ensure the provision of correct & complete information.
	- h. FPSC has Zero tolerance against cheating/ unfair means. Candidates are required to be fully aware of consequences in this regard.
	- i. Contact may be made on following numbers for further information/ queries, if required; UAN 051-111-000-248 OR 051-9219845, 051-9223282, 9210296

**Muhammad Ramzan Malik Assistant Director (CE)** 

#### CSS MPT ONLINE APPLICATION FOR CSS 2024 SCREENING TEST COMPETITIVE EXAMINATION

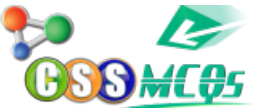

The Federal Public Service Commission (FPSC) announces the MCQ Based Preliminary Test (MPT) for the CSS Competitive Examination-2024. Candidates are required to apply online well before **12 September 2023.** [HERE](https://www.fpsc.gov.pk/jobs/css/public-notice-mcq-based-preliminary-test-mpt-css-competitive-examination-2024-0)

### **Test Details of CE-2024 MPT Online Application**

[FPSC Online Portal](https://online.fpsc.gov.pk/fpsc/css_prelim_exam_2024_bk/user/profile/newaccount.php?a=displayLogin)

The MCQ Based Preliminary Test (MPT) is scheduled to be held on **19th November 2023 (Sunday)**. Qualification in the MPT is mandatory for participation in the main writte[n CSS Competitive Examination-2024.](https://cssmcqs.com/css-mpt-online-application-for-css-2024-screening-test-competitive-examination/) The examination aims to recruit individuals for posts in BS-17 within twelve Occupational Groups/Services of the Federal Government which includes the following groups:

### **ELIGIBILITY of CSS Screening Test 2024:**

[Eligibility of CSS Screening Test 2023](https://cssmcqs.com/eligibility-of-css-screening-test-2022/)

### **CLOSING DATE For CSS Screening Test 2024:**

All aspirants may apply online for the Preliminary MCQ Test during the period **27th August, 2023** to **12 September 2023**. The closing date for the Submission of an Online Application is 22nd August 2024.

### **CSS-2024 SCREENING TEST SYLLABUS**

<https://cssmcqs.com/css-syllabus-2024/>

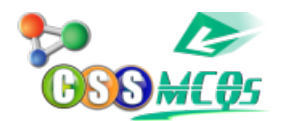

# **ACCORDING TO FPSC SITE, CANDIDATES ARE ADVISED TO:**

Deposit 250/-as Exam Fee, before the closing date in the nearest Government Treasury/State Bank of Pakistan/National Bank of Pakistan under the account head "C02101-Organs of State Exam fee" (FPSC Receipt) and bring Original Challan form at Exam Center at the time of appearing in the Test. To download Challan Form, Click Here

Download computer-generated Admission Certificates from the FPSC website e. www.fpsc.gov.pk. In this regard, no intimation shall be sent through post etc. Be informed that the examination centre once selected shall not be changed, No

request in this regard shall be entertained thereafter.

Correctly enter CNIC Number & Date of Birth in the online form. Wrong entry may lead to rejection.

Strict compliance with CSS CE Rules is required and their acceptance by candidates is a pre-requisite.

FPSC has Zero tolerance against cheating and candidates are required to be fully aware of it.

Following numbers can be contacted for further information or queries if required;

# **Important TAGS of Step by step procedures for CSS 2024 online apply:**

How to Apply for CSS Screening Test, Step by step procedures for CSS 2024 online apply css details,css Screening Test 2024 details, CSS 2024, css syllabus 2024, CSS 2024 screening test, css 2024 eligibility, css age limit for 2024, css screening test 2021, CSS 2024 screening, CSS 2024 application, CSS 2024 apply,

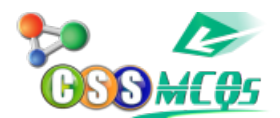

css 2021 online apply, CSS 2024 application form, css preparation, CSS 2024 online registration steps, CSS 2024 registration, how to apply for CSS 2024, css Screening Test 2024, css mpt challan, CSS 2024 mpt apply, CSS 2024, FEDERAL PUBLIC SERVICE COMMISSION, css exam, CSS MCQ Based Test, css mpt, CSS CE 2024css official ad, css official schedule, CSS Competitive Examination, fpsc, css exam schedule, how to Apply for CSS Screening Test 2024, Apply Online for MPT CSS 2024, CSS Screening Test 2024, online form filling MPT 2024, Competitive Examination (CSS) 2024, MCQ Based Preliminary Test (MPT) CSS 2024, how to apply for css mpt 2024, css mpt 2024,

**FOR MORE info of CSS MPT Screening Test 2024 [VISIT HERE](https://www.fpsc.gov.pk/jobs/css/public-notice-mcq-based-preliminary-test-mpt-css-competitive-examination-2024-0)**

# **Competitive Examination (CSS) 2024 – MCQ Based Preliminary Test (MPT)**

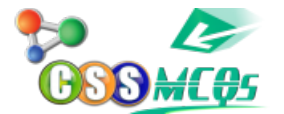

**To view Advertisement, [Click here](https://www.fpsc.gov.pk/sites/default/files/CE-2024-Public-Notice-MPT-27-08-2023_0.pdf)**

**To view Rules for MPT, [Click here](https://www.fpsc.gov.pk/sites/default/files/CSS_2024-MPT_Rules.pdf)**

**To view Syllabi for MPT, [Click here](https://www.fpsc.gov.pk/sites/default/files/CE-2024_MPT_Syllabi.pdf)**

**To view/download Treasury Receipt/ Chalan Form for MPT, [Click here](https://www.fpsc.gov.pk/sites/default/files/MPT%20Challan%20Form%202024%20%28PDF%29%282%29.pdf)**

**To view/download Guidelines for applying online for MPT, Click here**